# Un percorso didattico sull'elaborazione delle immagini

## Emilio Balzano<sup>§</sup> e Pietro Ferraro\*

§ Università degli Studi di Napoli Federico II e Città della Scienza Napoli \*Istituto per la Microelettronica e i Microsistemi (IMM), CNR, Napoli Via Diocleziano, 328 Napoli 80124 ITALY

L'educazione all'immagine è integrata nella percezione che noi abbiamo del mondo che ci circonda (si pensi all'interessante e intrigante campo delle illusioni percettive ), è necessaria in molte attività quotidiane… è indispensabile per la lettura di un'opera d'arte. Nell'educazione scientifica, con l'uso delle nuove tecnologie multimediali, le immagini diventano sempre più importanti non solo per interpretare fenomeni ma anche per comunicare fatti, idee, progetti, modelli interpretativi, ecc. Il percorso che viene proposto e che è in fase di realizzazione, si basa sull'idea che l'acquisizione, il trattamento e il riconoscimento delle immagini, integrate nell'insegnamento e nell'apprendimento scientifico possano sviluppare motivazione e competenze sia in campo tecnologico sia in matematica e scienze, ad esempio aiutando a comprendere il legame che intercorre tra il reale e i modi per rappresentarlo.

### **Le immagini digitali come strumento di lavoro**

L'"immagine" costituisce già da tempo uno strumento di lavoro ordinario in innumerevoli settori del mondo del lavoro con un impatto concreto sulla vita quotidiana di tutti noi. In medicina in molti casi la diagnosi per diversi esami strumentali quali i lastre radiografiche (Raggi X) , Tomografia Assiale Computerizzata (TAC), ecografia, mammografia (come esplicitato anche dal suffisso comune – grafia) , viene effettuata in base alla lettura ed interpretazione di immagini. L'impiego di satelliti per lo studio di fenomeni legati all'ecosistema Terra si basa sull'analisi di immagini. Il controllo qualità di moltissimi processi industriali (analisi dimensionale e di forma ecc. dalle bottiglie di vetro agli aeroplani) si basa sull'analisi di immagini. Ulteriori campi nei quali le immagini hanno un ruolo importantissimo sono l'astronomia, la biologia, lo studi dei sistemi ottici, l'analisi dimensionale nei processi di dispositivi microelettronici ecc.

In tutti gli esempi citati l'immagine in forma digitale è strumento di lavoro in quanto rappresentazione non solo visiva ma soprattutto numerica del risultato finale di una osservazione o di una misura. Essa costituisce una sorta di sintesi complessa di informazioni che riguardano una o più caratteristiche dell'oggetto osservato o meglio *campionato*. Infatti "osservato" potrebbe indurre a considerare in modo limitato che le immagini di cui si parla sono solo la rappresentazione digitale di ciò che già l'occhio umano è in grado di percepire. Naturalmente l'immagine ecografica è una rappresentazione visiva "artificiale" di una mappa numerica o digitale di una serie di interazione di onde ultrasonore (onde di pressione) ad alta frequenza (0,5 MHz) con i tessuti biologici e che quindi va oltre le capacità sensoriali dell'uomo.

Per estrarre le informazioni desiderate contenute nelle immagini, sono state sviluppate metodologie e tecniche cosiddette di "trattamento delle immagini" o "elaborazione delle immagini".

### **Il ruolo dell'immagine nella didattica e nel progetto LES**

L'importanza che riveste oggi l'uso delle immagini nei più svariati settori impone un'attenzione anche nella pratica didattica nei confronti delle immagini digitali e dei concetti che sono alla base dell'elaborazione numerica dell'immagine. Da un lato l'immagine può essere considerata come strumento di ausilio didattico nei vari settori disciplinari come ad esempio l'osservazione al microscopio in biologia o lo studio del movimento in fisica, solo per citarne alcuni.

Dall'altro è auspicabile la definizione, la progettazione e la sperimentazione di percorsi o moduli didattici trasversali sul tema dell'acquisizione e l'elaborazione numerica delle immagini da poter inserire nella corrente pratica didattica delle scuole secondarie superiori.

Negli altri paesi europei ma soprattutto negli USA numerose sono le iniziative intraprese in questa direzione perché è stata riconosciuta da tempo l'importanza di questi temi nella formazione scientifica e tecnologica degli studenti. Infatti sono numerose le proposte che sono disponibili anche sul web di molte importanti istituzioni e associazioni educative.

Nell'ambio del Progetto LES sono state avviate alcune iniziative che riguardano la formazione di insegnanti e la realizzazione di percorsi didattici.

Alcuni insegnanti sono al lavoro per strutturare e sperimentare un modulo didattico trasversale sul tema.

Oggetto della formazione degli insegnanti sono: le tipologie e il principio di funzionamento di telecamere (es. CCD) per l'acquisizione di immagini e i fondamenti dell'elaborazione numerica delle immagini.

In questo intervento è presentato, a titolo di esempio, un'attività da svolgere con gli studenti del biennio della scuola secondaria superiore. Essa è inserita in una proposta in fase di progettazione che intendiamo sperimentare nel prossimo anno scolastico.

## **Cos'è un'immagine digitale**

Un'immagine digitale è costituita da un insieme di numeri rappresentati sotto forma di mappa in due dimensioni: righe e colonne. Ogni elemento di questa mappa (o matrice 521X512) è detto "pixel" (termine coniato dalla fusione in lingua inglese di due parole: **pict**ure-**el**ement, elemento dell'immagine). Ad ogni pixel è associato un numero che esprime il livello di luminosità o di tono di grigio. Infatti se per semplicità limitiamo la nostra descrizione alle sole immagini in bianco e nero (o meglio in toni di grigio), un'immagine possiede una gamma di toni di grigio che va dal bianco (valore numerico massimo) al nero (valore numerico minimo). Generalmente il colore nero è associato al valore numerico zero e il colore bianco al valore numerico 255. Tutti i pixel cui è associato un valore compreso tra 0 e 255 rappresentano nell'immagine un tono di grigio intermedio tra il nero e il bianco, graduato in funzione del valore numerico.

L'elaborazione numerica dell'immagine consiste nell'applicare in modo globale un algoritmo numerico, o una successione di più algoritmi, all'insieme di numeri di cui l'immagine stessa è costituita. Il risultato delle operazioni numeriche ottenute attraverso l'applicazione degli algoritmi può restituire un singolo valore numerico in relazione ad una informazione contenuta nell'immagine come ad es. il risultato di un conteggio del numero di pixel con un determinato livello di grigio che corrisponde quindi alla misura dell'area di una zona di colore uniforme. Altrimenti il risultato dell'elaborazione è una immagine essa stessa i cui valori numerici sono stati trasformati in modo opportuno dagli algoritmi per estrarre le informazioni. La nuova immagine contiene a questo punto le informazioni desiderate in forma qualitativa o quantitativa.

#### **Un esempio di Elaborazione delle immagini con Excel**

Molte applicazioni didattiche sono possibili con software liberi (da prendere gratuitamente dalla rete). La nostra proposta prevede che nella fase iniziale si lavori con Excel. Con il foglio elettronico di Excel, disponibile in moltissime realtà scolastiche, si mostra come sia possibile organizzare una attività didattica che dovrebbe consentire, in modo relativamente semplice, di lavorare con uno strumento fondamentale che è alla base di molti algoritmi di elaborazione delle immagini: l'operatore di filtraggio a matrice.

Prima di tutto per emulare la rappresentazione numerica di una immagine è possibile utilizzare la modalità di rappresentazione grafica di Excel dell'istogramma a barre bidimensionale. Nella Fig.1 è rappresentato un tale istogramma ottenuto assegnando ad una matrice di elementi di un foglio di lavoro di Excel, di dimensioni 15 righe per 15 colonne, soltanto due valori numerici, 0 e 100. Ogni cella rappresenta, in analogia ad una vera immagine, un pixel. L'immagine è quindi costituita da soli 15x15=125 (pixel). Ad un insieme di pixel centrali disposti in una forma geometrica a croce è stato assegnato il valore 100 (bianco) mentre a tutti i restanti il valore 0 (nero). Un'immagine siffatta appare come una croce bianca su uno sfondo nero. Sono comuni degli algoritmi di elaborazione delle immagini filtri (o anche kernel) che consentono di individuare in modo automatico i bordi contrastati di una immagine. Nel nostro caso i contorni della figura a forma di croce. Questi filtri vengono rappresentati in modo matriciale:

Matrice Filtro=  $\overline{\phantom{a}}$  $\overline{\phantom{a}}$  $\overline{\phantom{a}}$ J  $\backslash$  $\mathsf{I}$  $\mathbf{I}$  $\mathsf{I}$  $\setminus$ ſ 31  $\frac{u_{32}}{3}$   $\frac{u_{33}}{3}$ 21  $\frac{u_{22}}{2}$   $\frac{u_{23}}{2}$ 11  $u_{12}$   $u_{13}$  $a_{31}$   $a_{32}$   $a$  $a_{21}$   $a_{22}$   $a_{33}$  $a_{11}$   $a_{12}$   $a_{2}$ 

 L'organizzazione in forma di matrice ha solo la funzione di ricordare la modalità la sequenza nella quale applicare una semplice operazione algebrica.

In particolare al valore numerico *p* di un singolo pixel, che si immagina collocato al centro della matrice (nella posizione di a22), si sostituisce un nuovo valore numerico *p'*, dato dalla media pesata dei valori degli 8 pixel contigui (in alto, in basso, a destra e a sinistra e anche in diagonale) i cui pesi sono i valori della matrice filtro pixel calcolata.

L'operazione viene quindi ripetuta per tutti i pixel (15x15 pixel).

Nella Fig.2 si riporta il risultato dell'applicazione del filtro:

Matrice Filtro per evidenziare i bordi verticali =  $\overline{\phantom{a}}$  $\overline{\phantom{a}}$  $\overline{\phantom{a}}$ J  $\backslash$  $\mathsf{I}$  $\overline{\phantom{a}}$  $\mathsf{I}$  $\setminus$ ſ  $-1$  2 – 0 0 0  $1 \quad 2 \quad -1$ 0 0 0

il valore numerico *p'= 2p-1(valore pixel a sinistra)-1(valore pixel a destra).* Questa operazione viene introdotta come formula in una cella e poi copiata a tutte quelle della nuova immagine trasformata.

Come è evidente sono stati messi in evidenza solo i bordi verticali della croce. Analogamente per i bordi orizzontali si utilizza la seguente:

Matrice Filtro per evidenziare i bordi orizzontali =  $\overline{\phantom{a}}$  $\overline{\phantom{a}}$  $\overline{\phantom{a}}$  $\bigg)$  $\setminus$  $\mathsf{I}$  $\mathsf{L}$  $\mathsf{I}$  $\setminus$ ſ − −  $0 -1 0$  $0 \quad 2 \quad 0$  $0 -1 0$ 

il valore numerico *p'= 2p-1(valore pixel in alto)-1(valore pixel in basso).* Nella Fig.3 si vedono i bordi orizzontali.

Per ottenere tutto il bordo completo delle croce applichiamo invece:

Matrice Filtro per evidenziare tutti i bordi =  $\overline{\phantom{a}}$  $\overline{\phantom{a}}$  $\overline{\phantom{a}}$ J  $\backslash$  $\mathsf{I}$  $\overline{\phantom{a}}$  $\mathsf{I}$  $\setminus$ ſ −  $-1$  2 – −  $0 \t -1 \t 0$  $1 \quad 2 \quad -1$  $0 \t -1 \t 0$ 

il valore numerico *p'= 2p-1(valore pixel a sinistra)-1(valore pixel a destra)-1(valore pixel in alto)- 1(valore pixel in basso).*

Come illustrato in Fig.4 sono visibili tutti i bordi (orizzontali e verticali) della figura a croce.

Questi filtri a matrice (nella pratica anche a 5x5 elementi) consentono di effettuare numerose elaborazioni quali ad esempio la riduzione del rumore, la resa di messa a fuoco di immagini sfocate, ecc. Essi costituiscono per così dire un "mattone" fondamentale di tutta una classe di operazioni alla base delle tecniche di elaborazione delle immagini. Nella Fig.5 sono visualizzate in sequenza l'immagine di partenza, e le immagini elaborate con i bordi evidenziati.

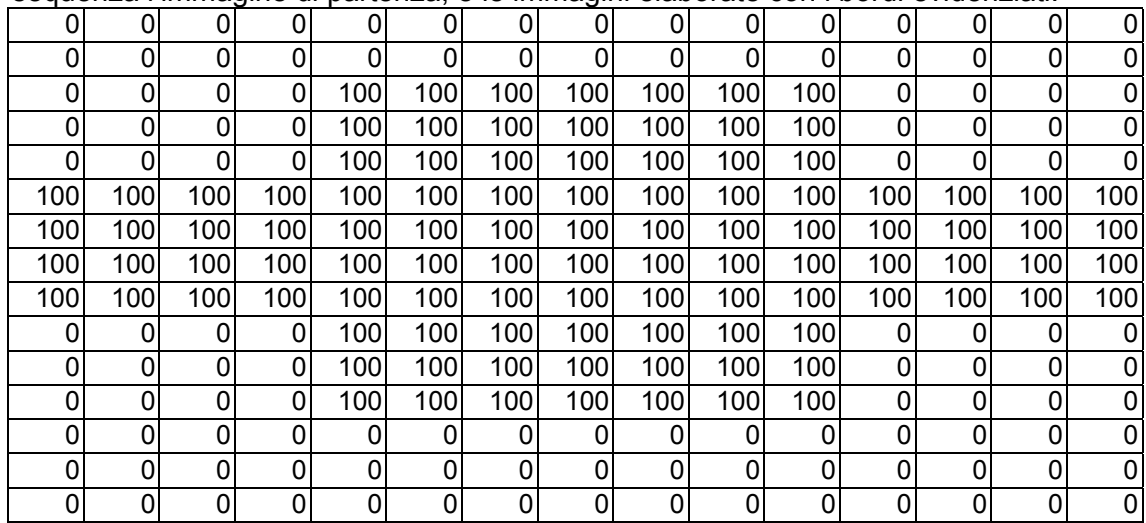

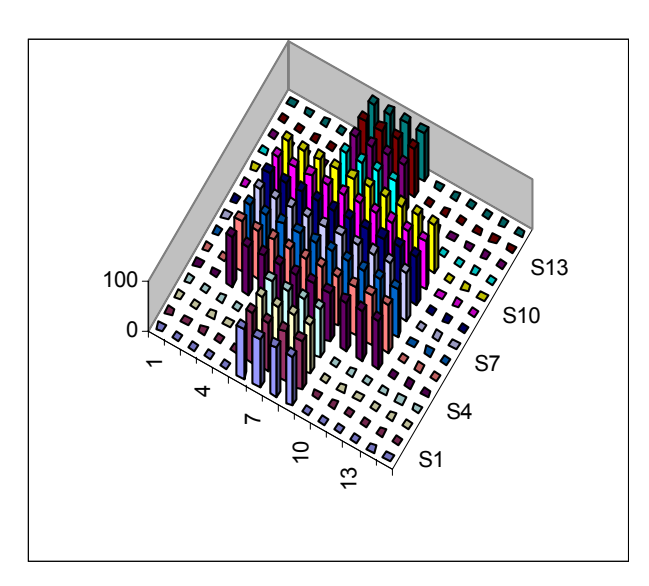

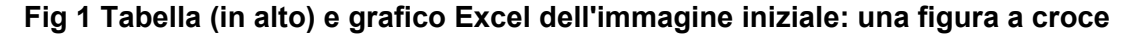

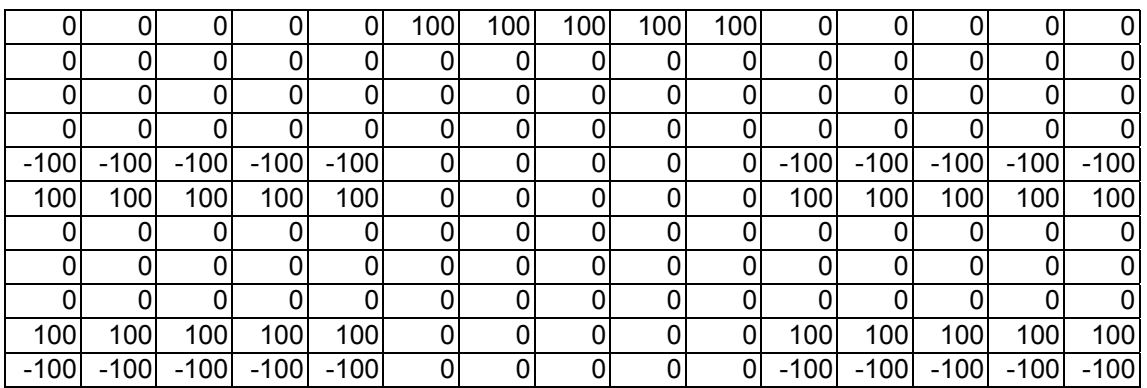

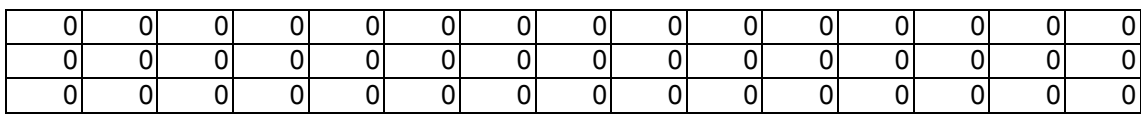

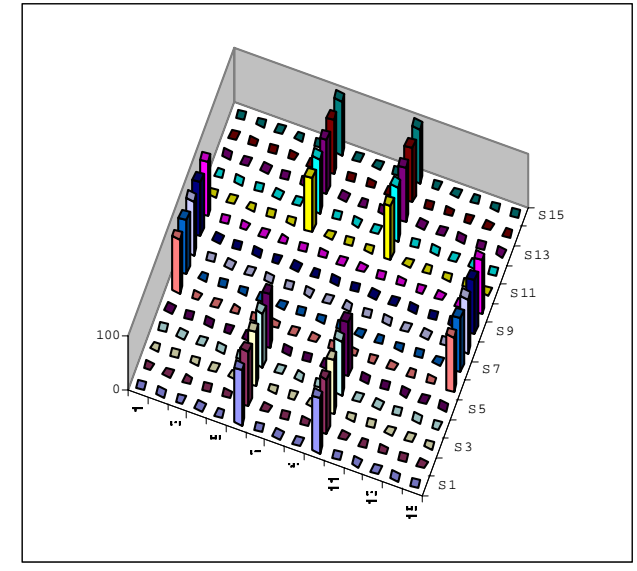

**Fig. 2 Tabella (in alto) e grafico Excel relativi alla trasformazione che evidenzia i bordi verticali della figura a croce**

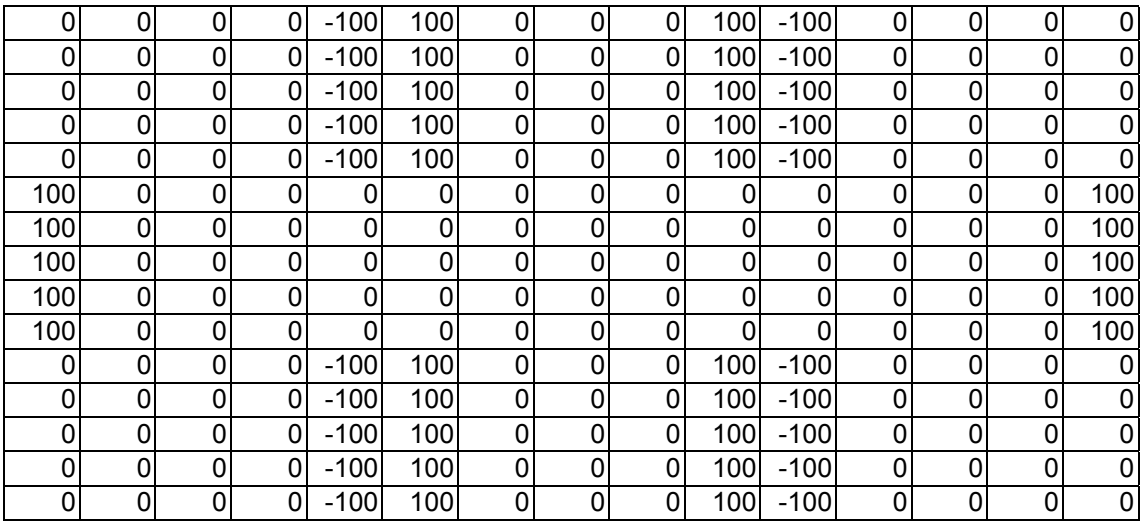

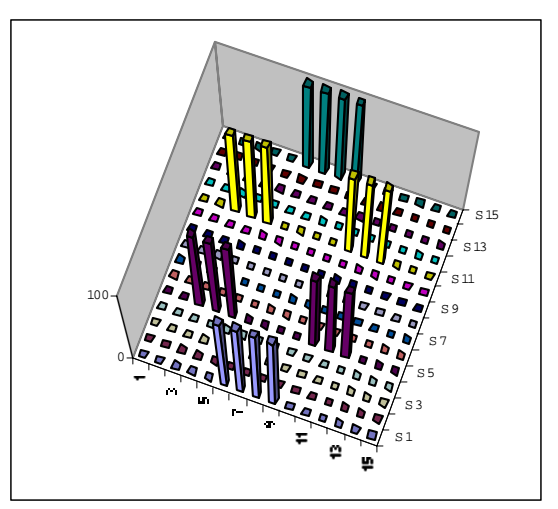

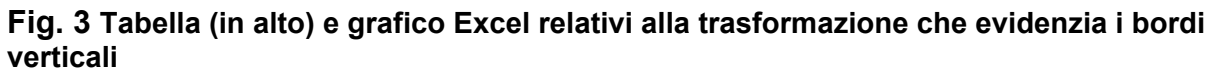

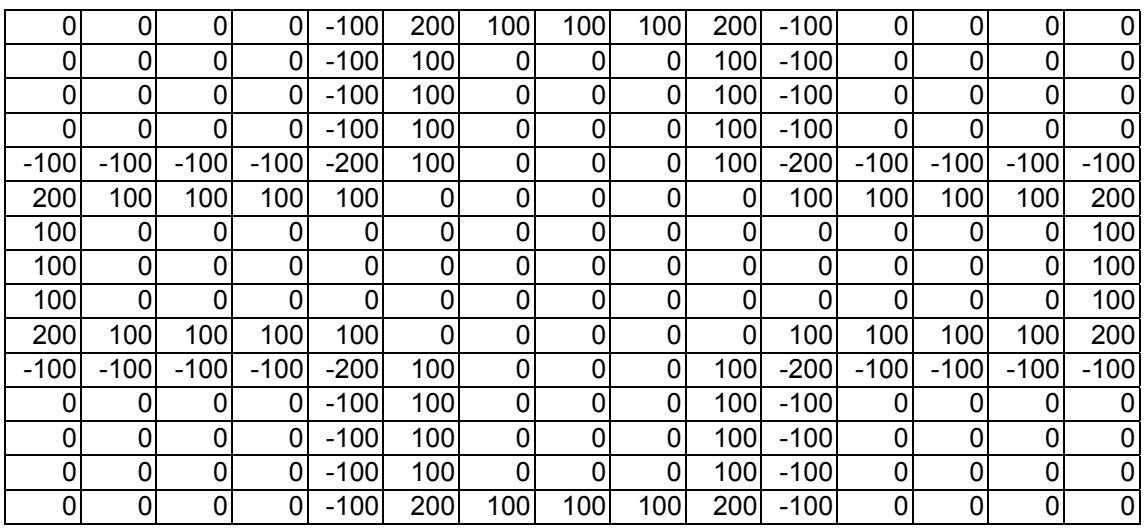

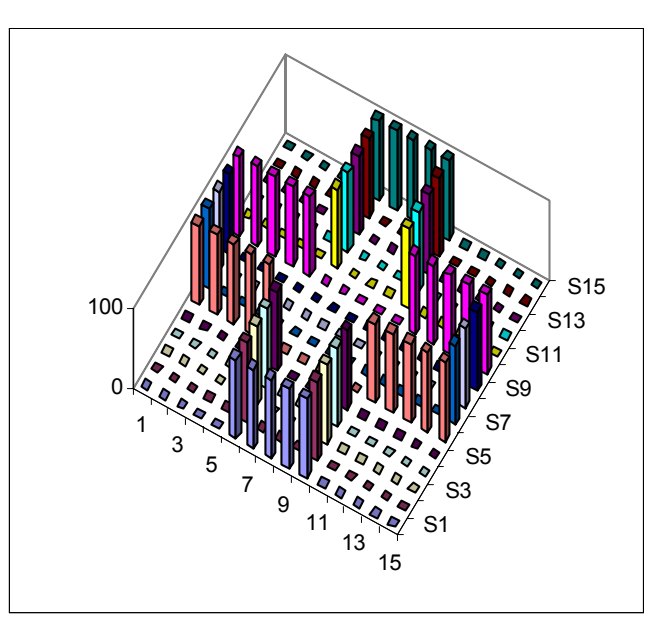

**Fig. 4 Tabella (in alto) e grafico Excel relativi alla trasformazione che evidenzia tutti i bordi**

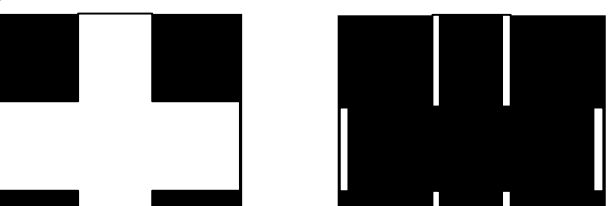

**Fig. 5 Una rappresentazione della sequenza delle elaborazioni sull'immagine iniziale**